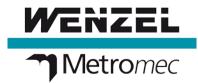

# **Release-Notes Metrosoft QUARTIS R15 SP1**

# • Evaluating size (diameter):

When entering an ISO 286 fit (e. g. H7/h7), the information «inside/outside» was taken from the element that was loaded in the left element window when opening the ribbon. Now the element is used which is selected in the ribbon. This ensures that the entered upper and lower case is corrected automatically corresponding the tolerated element (hole/shaft). For a hole, the input «h7» will be changed automatically into «H7». [QT-7397]

- **Coordinate measuring machine with dual drive:** Connection with the machine was no longer possible. [QT-7590]
- Alignment with constructed connection line or symmetry line:

Constructed lines could no longer be used for the alignment of work pieces, rotated by 180 degree, because in R15 the direction (plus/minus sign) of the actual direction was adapted to the nominal direction. [QT-7592] [QT-7615]

- **Configuration Machine Modell:** You could not start QUARTIS with a configured LH (3G) 1210 (2000). [QT-7597]
- Measuring point with Projection onto CAD: Without nominal value click – manually probed, with switched off "Automatic selection with multiple solutions", with PHS1: In this constellation the program sentence was recorded incorrectly (with PHS angles). [QT-7610]
- User role «Program executor»:

When starting QUARTIS with user role «Program executor» the dialog «Load probe system» appeared no longer. Since R13 the user had no opportunity to confirm the loaded probe system or to change it if necessary. [QT-7621]

- Executing DMIS program with iDA 3.4 macro "SLOT, WITHOUT PLANE": The local PCS was created incorrectly. [QT-7623]
- Executing DMIS program with iDA 3.4 macro "RECTANGLE WITH HOLE SEARCH; REFER-ENCE, RELATIVE TO":

For rectangles with large deviations and with nearly identical length and width, it was possible that the position and direction of the rectangle was calculated incorrectly. Now, the calculation is carried out again in the same way as in R14. [QT-7645]

• Measuring – rectangle:

Quadratic rectangles were not always calculated correctly. [QT-7661]

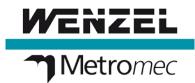

## • Construct a surface element out of point elements:

Points outside surface boundaries had no more deviations in the constructed surfaces element. Explanation: Since R15 also curves can be connected to surfaces. During construction, the curve points must be projected newly to get correct results. For point elements measured with the setting "Consider surface boundaries = deactivated" this could result in a missing deviation in the surface element. Especially with large deviations. Now the points are only newly projected if curves are selected as source element. If only point or surface elements are connected to a surface element, there is no new projection during construction. This is like the behavior in R14. [QT-7631]

#### • Executing programs from quick selection table with batch:

The content of user defined work piece properties and measurement properties were not assigned completely. [QT-7656]

## • Expression editor:

Inserting text from the Windows clipboard (Ctrl-C /Ctrl-V) was not always possible in R15 (64-Bit). In the 32-bit version the problem did not occur. [QT-7679]

## • Change probe with PH10-iQ probe system:

With a loaded iQ probe system no other probe system could be loaded from a changing rack. It did not matter whether the probe system to be loaded was an iQ (inferred) probe system or a normal (calibrated) probe system. [QT-7685]